## **Scheduling/Surgical Procedures**

## Scheduling/Surgical Procedures Classification on Orders Page

## **Inpatient Orders for Ambulatory Departments**

To place an order for your inpatient to have an appointment with an ambulatory service within the hospital, you would;

- verbally request the ward clerks to call and make that appointment.(as you would today)
  - scheduling clerk will then book the appointment.
- the appointment will display in the Orders page under the classification of "Unspecified" with the status of Future (On Hold)

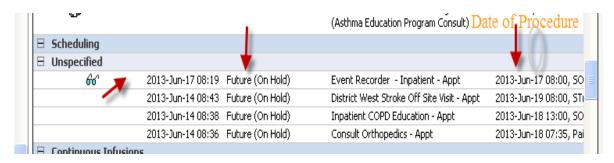

When the patient arrives for the procedure;

- the Scheduling Clerk will "Check In" the patient
- the appointment will now display under the classification of "**Inpatient**" with **Ordered** as the status indicating that the requested procedure was done.

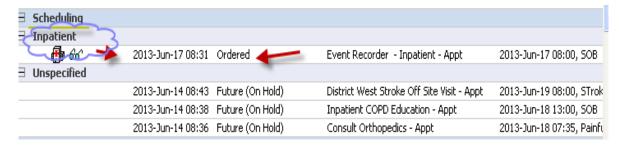

A Surgical Procedure your patient is booked for will also show here under "Surgical Procedures".

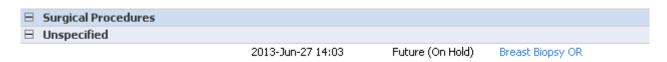

- The appointment will display in the Orders page under the classification of "Unspecified" with the status of Future (On Hold)

- After the patient is checked in ,the appointment will display under the classification of "**Inpatient**" with **Ordered** as the status indicating that the requested procedure was done.
  - Note: These appointments will cross encounters